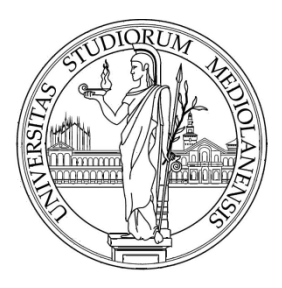

#### UNIVERSITÀ DEGLI STUDI DI MILANO

# *Introduction to Matlab*

Enrique Muñoz Ballester

Dipartimento di Informatica via Bramante 65, 26013 Crema (CR), Italy enrique.munoz@unimi.it

#### Contact

- Email: [enrique.munoz@unimi.it](mailto:enrique.munoz@unimi.it)
- Office: Room BT-43 Industrial, Environmental, and Biometrics Informatics Laboratory
- Website: https://homes.di.unimi.it/munoz/teaching.html

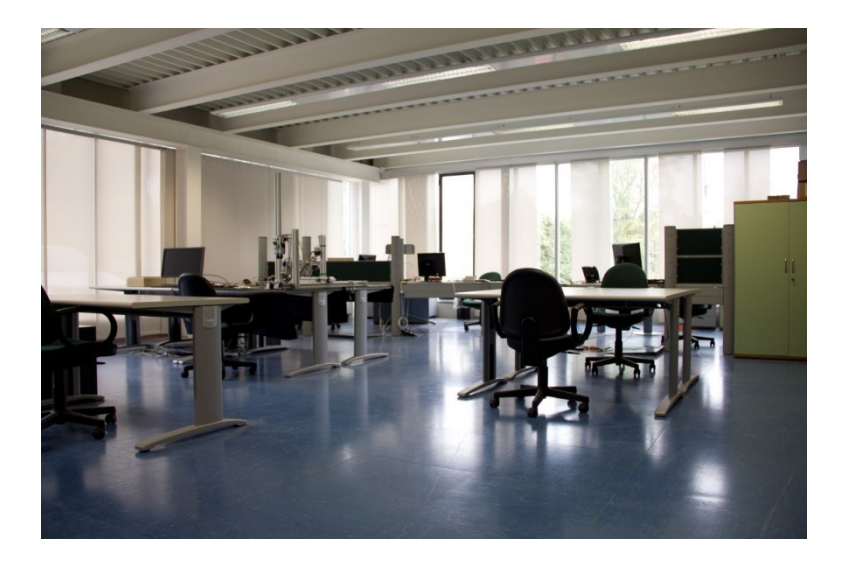

# Why?

MATLAB® is a high-level technical computing language and interactive environment for algorithm development, data visualization, data analysis, and numeric computation. Using MATLAB, you can solve technical computing problems faster than with traditional programming languages, such as C, C++, and Fortran.

You can use MATLAB in a wide range of applications, including signal and image processing, communications, control design, test and measurement, financial modeling and analysis, and computational biology. Add-on toolboxes (collections of special-purpose MATLAB functions, available separately) extend MATLAB to solve particular classes of problems in these application areas.

http://www.mathworks.com

### How to get Matlab

• <http://www.unimi.it/ateneo/80207.htm>

#### Matlab desktop

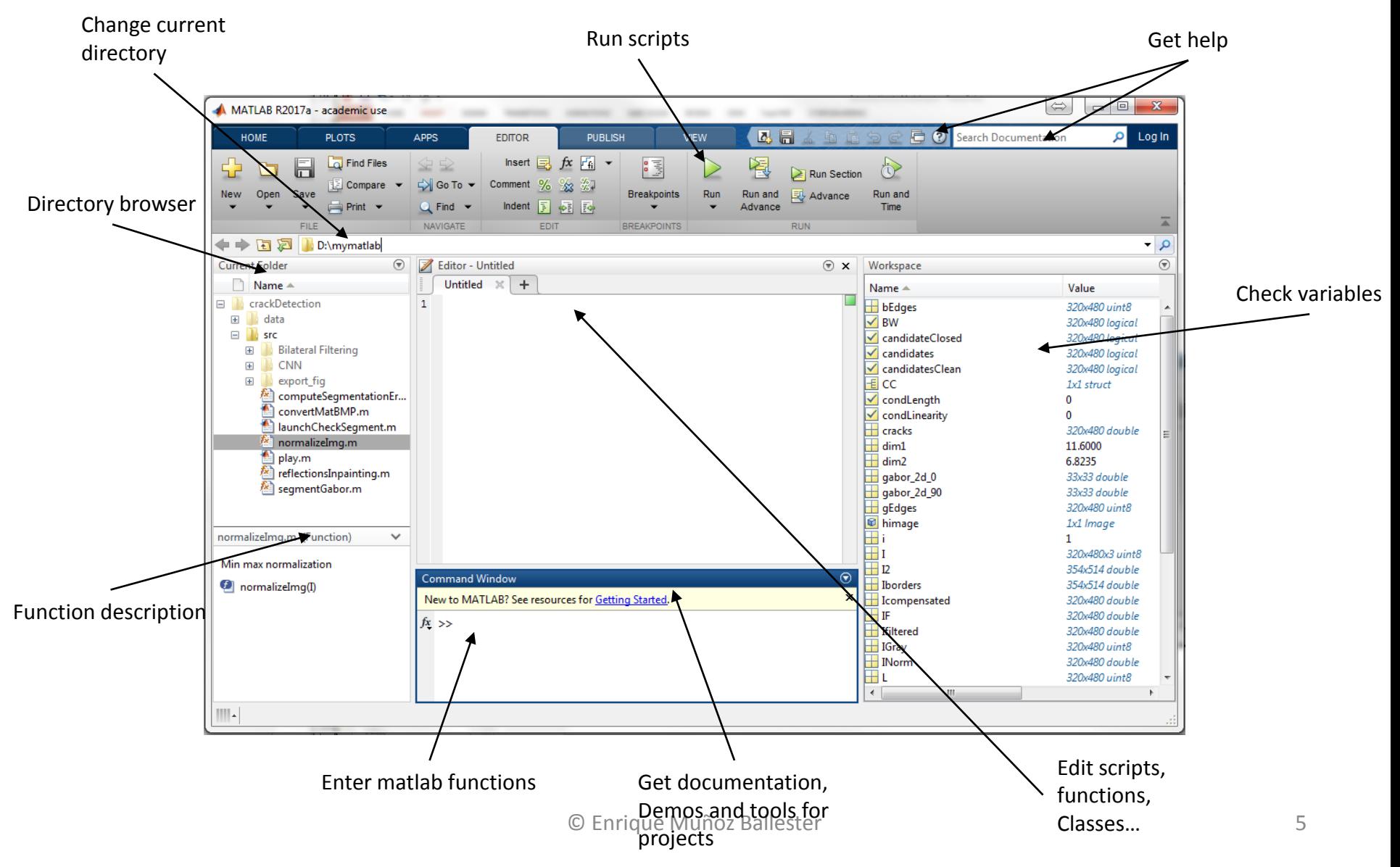

## Help

#### **VERY IMPORTANT!!!**

#### It provides examples, demos, guides, and describes all the functions.

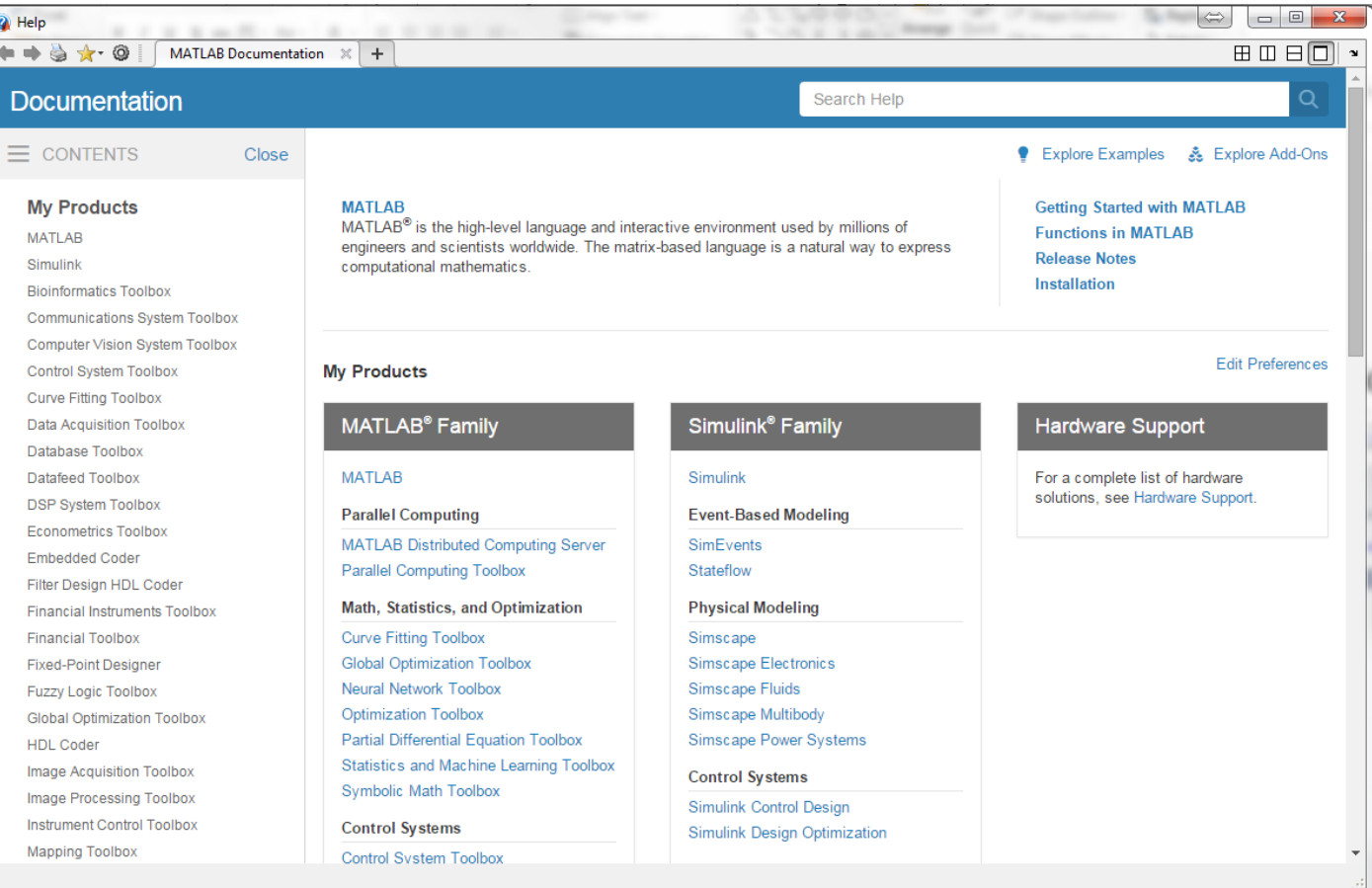

Allocate arrays:

 $a = []$ ;  $a = [1, 2, 3];$  $a = [1; 2; 3];$  $a = 1:3;$  $a = zeros(1,3);$  $a = zeros(3, 1);$  $a = ones(1,3);$  $a = ones(3,1);$  $a = ones(1,3) * 10;$  $a = ones(3,1) * 10;$  $a = b$ ; (b array)

Read elements of arrays:

 $b = a(1);$  $b = a([2,4,9])$ ; vector of indices  $b = a(3:5);$  $a(1) = 3;$  $a([2,4,9]) = [1,2,3];$  $a(3:5) = [1,2,3];$ 

Number of elements appertaining to an array: numberOfElements = numel(array);

Two-dimensinal matrices:

The arrays are two-dimensional matrices with a dimension of size 1.

#### Examples

```
A = \{1, 2, 3; 4, 5, 6\};
A = zeros(3); 3×3 elements
A = zeros(3,5);
B = A(2, [4, 9]);
B = A([2, 4, 9]); it is possible to use a single index
B = A(:, 3:5);
```
Number of elements: numberOfElements = size(A);  $r = r + 1$  returns  $\lceil \dim 1, \dim 2 \rceil$ numberOfElements = size(A, consideredDimension); largestArrayDimension=length(array); © Enrique Muñoz Ballester

N-dimensional matrices:

the read and allocation operations are similar to the previously described ones;

Examples

```
A = zeros(5, 2, 2);B1= ones(5,2)*2;B2= ones(5,2)*3;
   A(:,:,1) = B1;A(:,:,2) = B2;c = A(1,2,1);c = A(1,2,:);D = A(:,2,:);Useful function
    squeeze
```
#### Important operators

#### Arithmetic operators :

- + Addition
- Subtraction
- \* Matrix multiplication .\* Multiplication
- / Matrix right division ./ Right division
- \ Matrix left division .\ Left division
- ^ Matrix power .^ Power

#### Logical operators:

- & and | or
- $\sim$  not

#### Relational operators:

- 
- 
- 
- 
- 
- 
- 

 $==$  Equal to  $\sim$   $=$  Not equal to < Less than  $\le$  Less than or equal to > Greater than  $\ge$  Sreater than or equal to

### Conditional operators

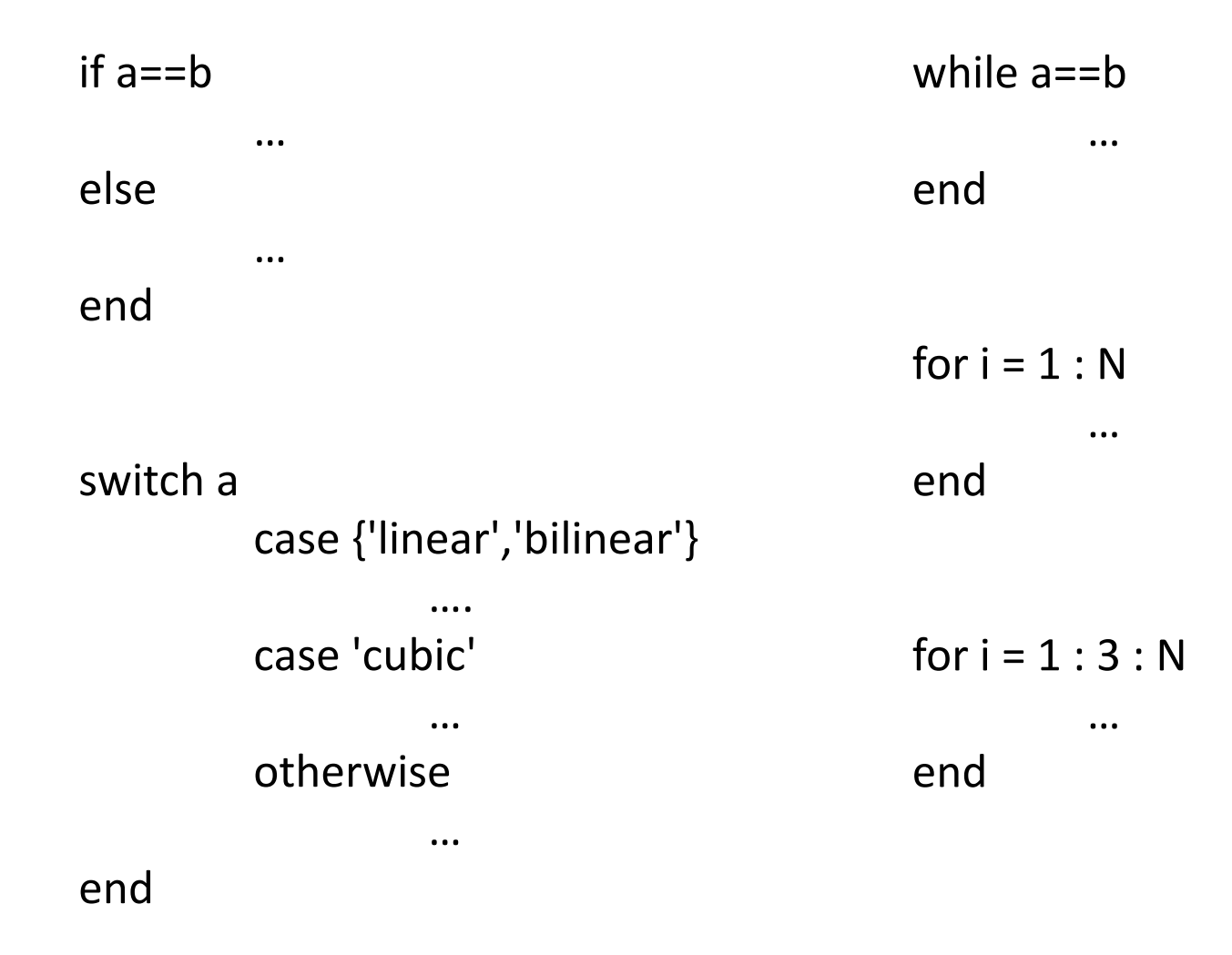

### Files & data

File extensions:

.m = script, function files; .mat = data files;

Save and load variables in MATLAB formatted binary files save(fileName, 'var1', 'var2'); load(fileName);

Read and write generic files fopen, fscanf, fprintf, etc.

## Other useful notions

#### Functions

```
function [a, m] = additionMultiplication(v1, v2);
[a, m] = additionMultiplication(2, 3);
```
#### Useful commands

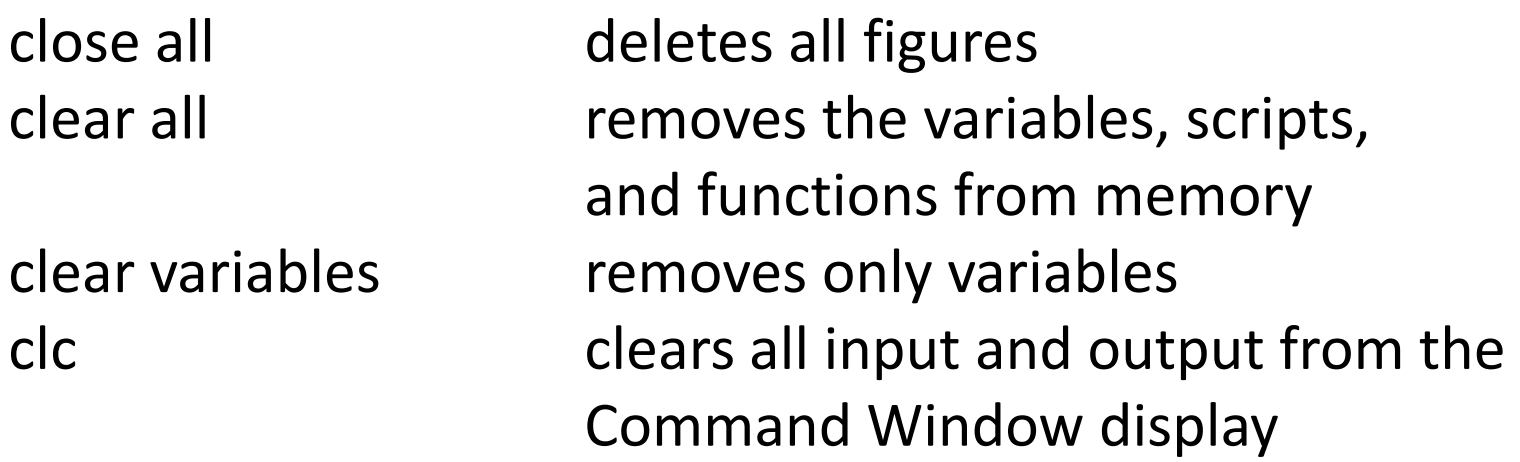

### Visualization

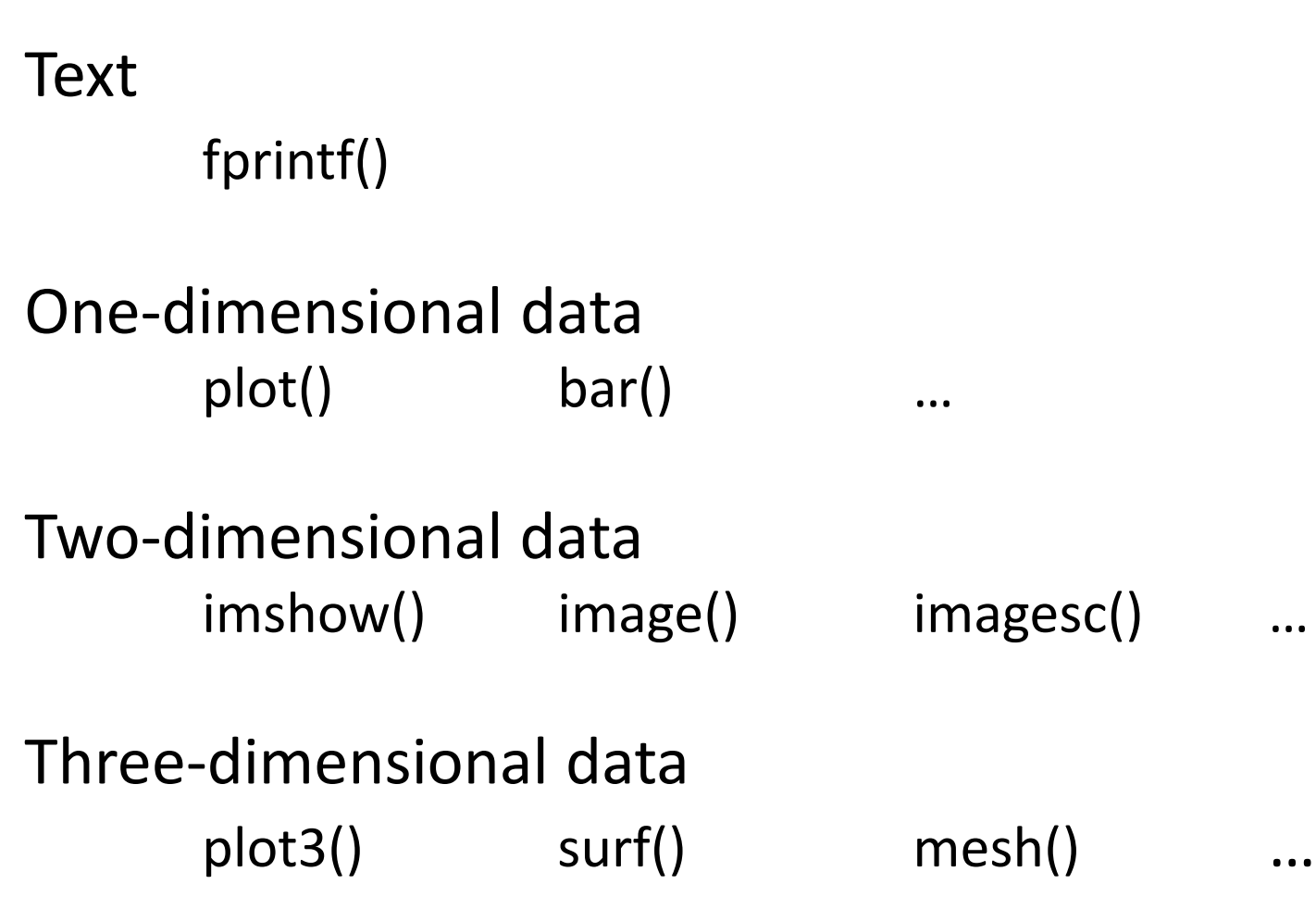

### Figures and graphs

#### Use **HELP!!!**

#### Useful commands

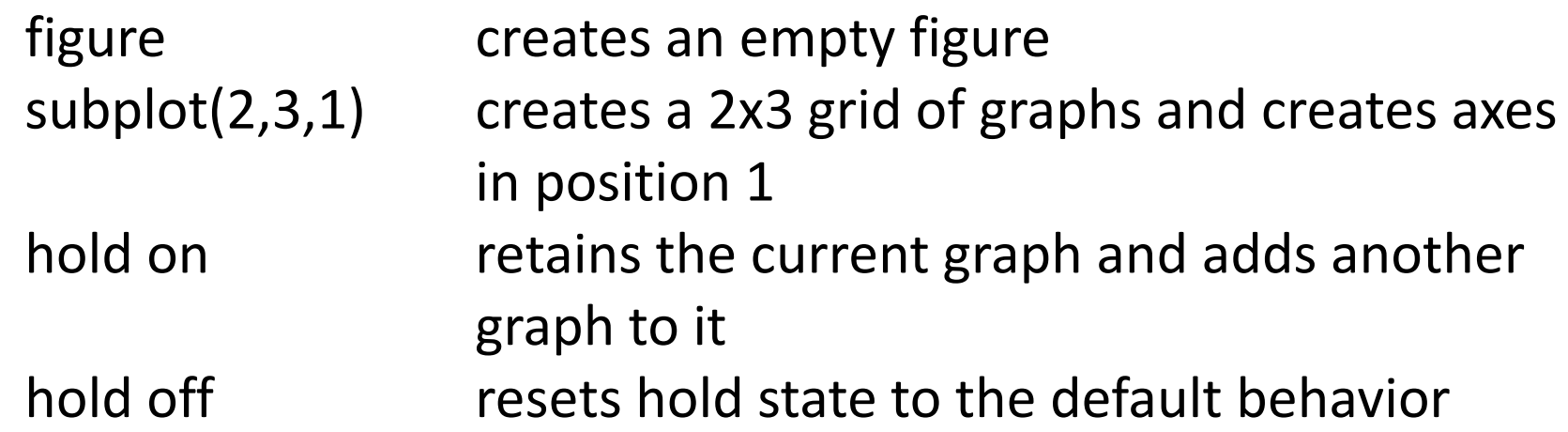

N.B. by default, MATLAB clears the existing graph and resets axes properties to their defaults before drawing new plots.

1. Create a vector composed by these elements

- $(2, 4, 6, 8)$
- $(1, 1/2, 1/3, 1/4, 1/5)$

2. Given the array A = 
$$
\begin{pmatrix} 2 & 4 & 1 \\ 6 & 7 & 2 \\ 3 & 5 & 9 \end{pmatrix}
$$
 provide the commands needed to

- assign the first row of A to a vector called  $x1$
- assign the last 2 rows of A to an array called y
- compute the sum over the columns of A

3. Create the matrices A = 
$$
\begin{pmatrix} 1 & 2 & 3 \\ 0.1 & 0.2 & 0.3 \\ 10 & 20 & 30 \end{pmatrix}
$$
 B =  $\begin{pmatrix} 4 & 5 & 6 \\ 0.4 & 0.5 & 0.6 \\ 40 & 50 & 60 \end{pmatrix}$  and:

- sum A and B and store the result in C
- subtract B from A and store the result in D
- multiply A and B element by element and store the result in E
- divide A and B element by element and store the result in F
- multiply A and B in the matrix space and store the result in G © Enrique Muñoz Ballester

4. Create the vectors  $v1=(1,2,3,4,5)$  and  $v2=(10,20,30,40,50)$  and:

- sum v1 and v2 and store the result in vs
- subtract v2 from v1 and store the result in vd
- compute the scalar product of  $v1$  and  $v2$  and store the result in s.
- 5. Execute the following instructions:
	- A=ones(3,2); B=2\*ones(2,3); A\*B; A(2,3)=2; A\*B Why there is an error message?
	- $u=0:3$ ;  $v=(-3:-1:0)'$ ; W=u.\*v Why there is an unexpected result?

6. Given the vector  $x = (1, 8, 3, 9, 0, 1)$ , create a short set of commands that will

- add up the values of the elements (Check with sum.)
- computes the running sum (for element j, the running sum is the sum of the elements from 1 to j, inclusive. Check with cumsum.)
- computes the sine of the given x-values (should be a vector)

7. Write a script that, given in input a natural number *k*, compute the first k elements of the Fibonacci series, given by the recurrence formula:

$$
F_0=1, F_1=1, F_i = F_{i-1} + F_{i-2} \qquad \forall i \ge 2
$$

8. Write a script computing, for a natural number *k*, the ratio:  $r_k =$  $\bar{F}_{k+1}$  $F_k$ (where  $F_k$  are the Fibonacci numbers defined in the previous exercise). Verify that, for a large k,  $r_k$  converges to the value  $(1 + \sqrt{5})/2$ 

9. Write a function that, given three values *a*, *b (a<=b)* and *h>0*, compute the values of the function *f*(x)= 2 sin(8x) –  $log(x^2 + 1)$ on a grid of equally spaced points in the interval *[a,b]*, with step *h*.

10. Given  $x=1:30$ , plot the functions  $sin(x)$  and  $cos(x)$ 

- in two distinct windows
- in the same window divided by two along the x axis
- in the same plot of the same window, using different colors, and creating
- a legend

For each graph, plot the title and the axis names.

11. Load the file penny.mat (Matlab libraries). This file describes the surface of a penny. Try these functions:

- imshow()
- surf()
- mesh()
- $plot3()$
- pcolor()
- contour()

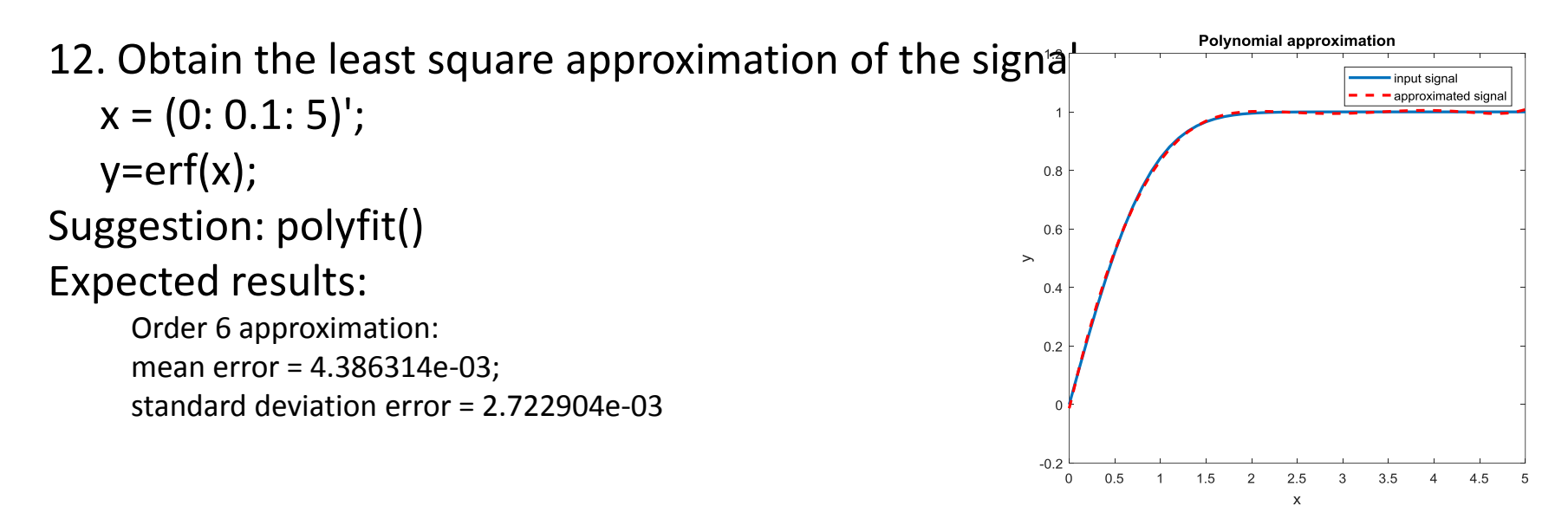

13. Obtain the linear approximation of a sinusoidal signal simulate a sinusoidal signal  $x(n)=a \sin(b * n - c) + d$ , for  $b>0$ estimate a sequence  $x_s(m)$  obtained by sampling the signal  $x(n)$ (e.g.: if n contains 500 values, m should contain 50) computate the signal  $x_e(m+k)$ , obtained by linear interpolation (suggestion: interp1()) evaluate the accuracy

#### More examples

http://www.facstaff.bucknell.edu/maneval/help211/exercises.html

R. J. Braun, " Beginning Matlab Exercises", Department of Mathematical Sciences, University of Delaware, http://www.math.udel.edu/~braun/M349/Matlab\_probs2.pdf

http://www.dm.unibo.it/~piccolom/didattica/num\_met/Intro\_Matlab.pdf

https://it.mathworks.com/examples/matlab/mw/matlab\_featuredex16585494-creating-3-d-plots?s\_tid=examples\_p1\_MLT